# The TargetSearch Package

Alvaro Cuadros-Inostroza, Jan Lisec, Henning Redestig and Matthew A Hannah Max Planck Institute for Molecular Plant Physiology Potsdam, Germany <http://www.mpimp-golm.mpg.de/>

September 3, 2010

This document describes how to use *TargetSearch* to preprocess GC-MS data.

### 1 Supplied Files

This section describes the files that have to be prepared before running TargetSearch. These comprise a sample definition file, a reference library file and a retention marker definition file. Throughout this manual, we will use the example files provided by the package TargetSearchData.

#### 1.1 NetCDF Files and Sample File

TargetSearch can currently read only NetCDF files. Many GC-MS software packages are able to convert raw chromatograms to NetCDF. Although some baseline correction functionality is included in *TargetSearch*, it is recommended to baseline correct your chromatograms before exporting to NetCDF to increase processing speed. Please refer to your software documentation for further details.

Export the NetCDF files into a convenient location. Then prepare a tab-delimited text file describing your samples. It must be contain (at least) the two columns entitled: "CDF FILE" and "MEASUREMENT DAY". Other columns such as sample name, sample group, treatment, etc. may be additionally included to aid sample sub-setting and downstream analyses. An example is shown in table [1.](#page-1-0)

To import the sample list into R, use the function ImportSamples() specifying the options CDFpath (directory containing the NetCDF files) and RIpath (directory where the transformed cdf files, containing the retention index corrected apex data, also called RI-files, will be saved).

|                   | CDF_FILE MEASUREMENT_DAY TIME_POINT |   |
|-------------------|-------------------------------------|---|
| 7235eg08.cdf 7235 |                                     |   |
| 7235eg11.cdf 7235 |                                     |   |
| 7235eg26.cdf 7235 |                                     |   |
| 7235eg04.cdf 7235 |                                     | 3 |
| 7235eg30.cdf 7235 |                                     | 3 |
| 7235eg32.cdf 7235 |                                     | 3 |
| .                 |                                     |   |

<span id="page-1-0"></span>Table 1: Sample file example, "samples.txt"

```
> library(TargetSearchData)
> library(TargetSearch)
> cdf.path <- system.file("gc-ms-data", package = "TargetSearchData")
> sample.file <- file.path(cdf.path, "samples.txt")
> samples <- ImportSamples(sample.file, CDFpath = cdf.path, RIpath = ".")
```
Alternatively, you could create a tsSample object by using the sample class methods.

```
> cdffiles <- dir(cdf.path, pattern="cdf$")
> # define the RI file names
> rifiles <- paste("RI_", sub("cdf","txt", cdffiles), sep = "")
> # take the measurement day info from the cdf file names.
> days <- sub("^([[:digit:]]+).*$","\\1",cdffiles)
> # sample names
> smp_names \leq sub("\\.cdf", "", cdffiles)
> # add some sample info
> smp_data <- data.frame(CDF_FILE =cdffiles, GROUP = gl(5,3))
> # create the sample object
> samples <- new("tsSample", Names = smp_names, CDFfiles = cdffiles,
+ CDFpath = cdf.path, RIpath = ".", days = days,
+ RIfiles = rifiles, data = smp_data)
```
#### 1.2 Retention Time (RI) Markers

To align different chromatograms using RI markers, a tab-delimited definition file for these markers has to be provided. At a minimum it should contain three columns specifying the search window (lower and upper threshod) and the fixed standard value for each marker (table [2\)](#page-2-0). Further, a characteristic ion mass  $(m/z)$  has to be provided either in an additional column or as an argument mass to function ImportFameSettings().

> rim.file <- file.path(cdf.path, "rimLimits.txt") > rimLimits <- ImportFameSettings(rim.file, mass = 87)

|     | LowerLimit UpperLimit RIstandard |        |
|-----|----------------------------------|--------|
| 230 | 280                              | 262320 |
| 290 | 340                              | 323120 |
| 350 | 400                              | 381020 |

<span id="page-2-0"></span>Table 2: Retention time definition file example, "rimLimits.txt"

This will import the limits in "rimLimits.txt" file and set the marker mass to 87 for all markers.

If you do not use RI markers, you can skip this part by setting the parameter rim-Limits to NULL in RIcorrect function. Please note that in this case, no retention time correction will be performed.

## 2 Baseline correction, peak identification and RI correction

Initially, TargetSearch identifies the local apex intensities in all chromatograms, finds the retention time (RT) of the RI markers and converts RT to RI using linear interpolation [\(Van den Dool and Kratz, 1963\)](#page-14-0). This is done by the function RIcorrect(). Parameter to this function are sample and retention time limits objects, the mass range to extract (  $MassRange = c(85,500)$ , the intensity threshhold  $(IntThreshold = 10)$ , the peak picking method (pp.method) and a Window parameter that will be used by said method. The function will return a matrix with the retention times of all RI markers and create a tab-delimited file (RI file) for each chromatogram in the specified directory. These files contain the extracted peak list of the respective NetCDF file.

```
> RImatrix <- RIcorrect(samples, rimLimits, massRange = c(85,500),
+ IntThreshold = 10, pp.method = "smoothing", Window = 7)
```
There are two peak picking methods available: "smoothing"implements the algorithm used by Tagfinder [Luedemann et al.](#page-14-1) [\(2008\)](#page-14-1), while the "ppc" algorithm is a adapted based on the function ppc. peaks from the package  $ppc$ . ppc. peaks searches for local maxima within a given time window. Therefore the *Window* parameter sets the window size of the chosen peak picking method.

In case the chromatograms were not baseline corrected by the platform specific GC-MS software, it is possible to achieve that in *TargetSearch* by setting *baseline* to TRUE in function RIcorrect() which calls the function baselineCorrection(). This algorithm is based on the work of [Chang et al.](#page-14-2) [\(2007\)](#page-14-2) and a description is found in the baselineCorrection() documentation. Some options can be passed to baselineCorrection() via baseline.opts.

After that, it is possible to check for outliers in the samples by using the function FAMEoutliers(). It creates a PDF report of the RI markers including information about possible outliers that the user can remove or not. Alternatively, RI markers can be checked manually using the function plotFAME (Figure [1\)](#page-3-0).

```
> outliers <- FAMEoutliers(samples, RImatrix, threshold = 3)
 Outliers Report:
 ===============
```
No outliers were found.

Here, threshold sets the number of standard deviations a value has to be away from the mean before it will be considered an outlier. In this example, however, no outliers were detected.

> plotFAME(samples, RImatrix, 1)

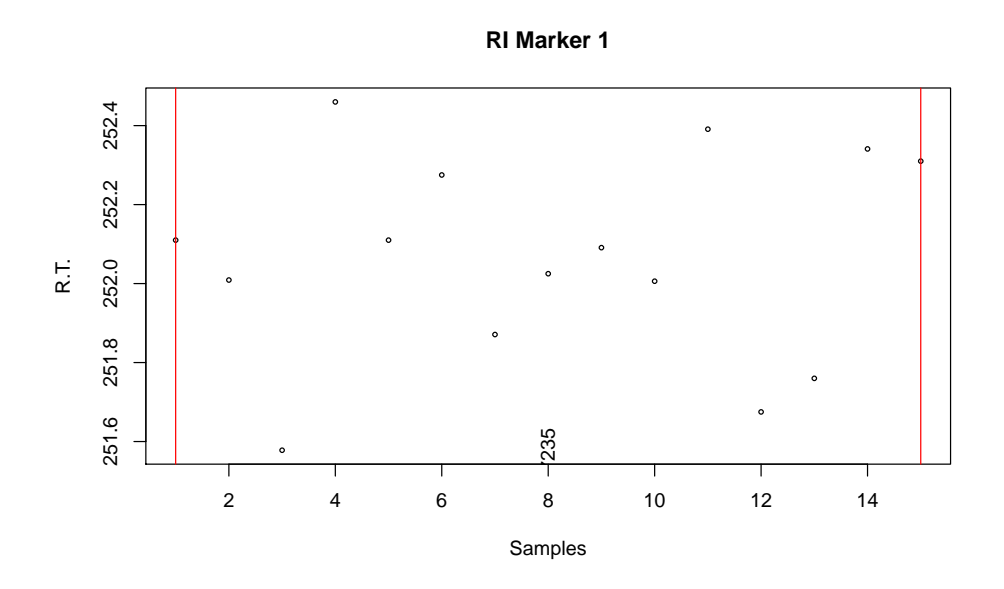

<span id="page-3-0"></span>Figure 1: Retention Index Marker 1.

### 3 Library Search

### 3.1 Reference Library File

The "reference library" file contains the information of the metabolites or mass spectral tags (MSTs) that will be searched for in the chromatograms. A public spectra database could be found here  $http://csbdb.mpimp-golm.mpg.de/csbdb/gmd/gmd.html$  at  $The$ Golm Metabolome Database [\(Kopka et al., 2005\)](#page-14-3).

Required information is the metabolite name ("Name"), expected retention time index ("RI"), selective masses ("SEL MASS"), most abundant masses ("TOP MASS"), spectrum ("SPECTRUM") and RI deviations ("Win<sub>1</sub>", "Win<sub>2</sub>", "Win<sub>3</sub>"). See example in table [3.](#page-4-0) The columns "Name" and "RI" are mandatory and you have at least to include one of the columns "SEL MASS", "TOP MASS" or "SPECTRUM" in the file (see below). The RI deviation columns are optional.

| Name            | RІ     | Win 1       | <b>SEL_MASS</b>     | <b>SPECTRUM</b>                  |
|-----------------|--------|-------------|---------------------|----------------------------------|
| Pyruvic acid    | 222767 | 4000        | 89;115;158;174;189  | 85:7 86:14 87:7 88:5 8           |
| Glycine (2TMS)  | 228554 | 4000        | 86;102;147;176;204  | 86:26 87:19 88:8 89:4            |
| Valine          | 271500 | 2000        | 100;144;156;218;246 | 85:8 86:14 87:6 88:5 8           |
| Glycerol (3TMS) | 292183 | 2000        | 103;117;205;293     | 85:14 86:2 87:16 88:13           |
| Leucine         | 306800 | 1500        | 102;158;232;260     | 158:999 159:148 160:45           |
| Isoleucine      | 319900 | 1500        | 102;103;158;163;218 | $90:11$ $91:2$ $92:1$ $93:1$ $9$ |
| Glycine         | 325000 | <b>2000</b> | 86;100;174;248;276  | 85:6 86:245 87:24 88:12          |

<span id="page-4-0"></span>Table 3: Reference Library example, "library.txt"

In this file, masses and intensities must be positive integers. RIs and RI deviations can be any positive real number. The selective and most abundant masses list must be delimited by semicolon (;). The spectrum is described by a list of mass and intensity pair. Every mass-intensity pair is separated by colon (:) and different pairs are separated by spaces.

The function ImportLibrary() imports the reference file.

```
> lib.file <- file.path(cdf.path, "library.txt")
> lib <- ImportLibrary(lib.file, RI_dev = c(2000,1000,200),
+ TopMasses = 15, ExcludeMasses = c(147, 148, 149))
```
Here we set the RI window deviations to 2000, 1000 and 200 RI units. Since "Win<sub>-1</sub>" column is already in the file, the first value (2000) is ignored. Also, the 15th most abundant masses are taken but excluding the masses 147, 148 and 149 (common confounding masses)

#### 3.2 Library Search Algorithm

The library search is performed in three steps. First, for every metabolite, selective masses are searched in a given time window around the expected RI. This is done by the function medianRILib(). This function calculates the median RI of the selective masses and return new library object with the updated RI. The time deviation is given either in the library file (column "Win $\perp$ ") or when the library is imported (see ImportLibrary()).

```
> lib <- medianRILib(samples, lib)
```
It is also posible to examinate visually the RI deviation of the metabolites by setting the parameter makeReport=TRUE, which creates a pdf report like the one shown in figure [2.](#page-5-0) This may help to set or update the expected RI deviation.

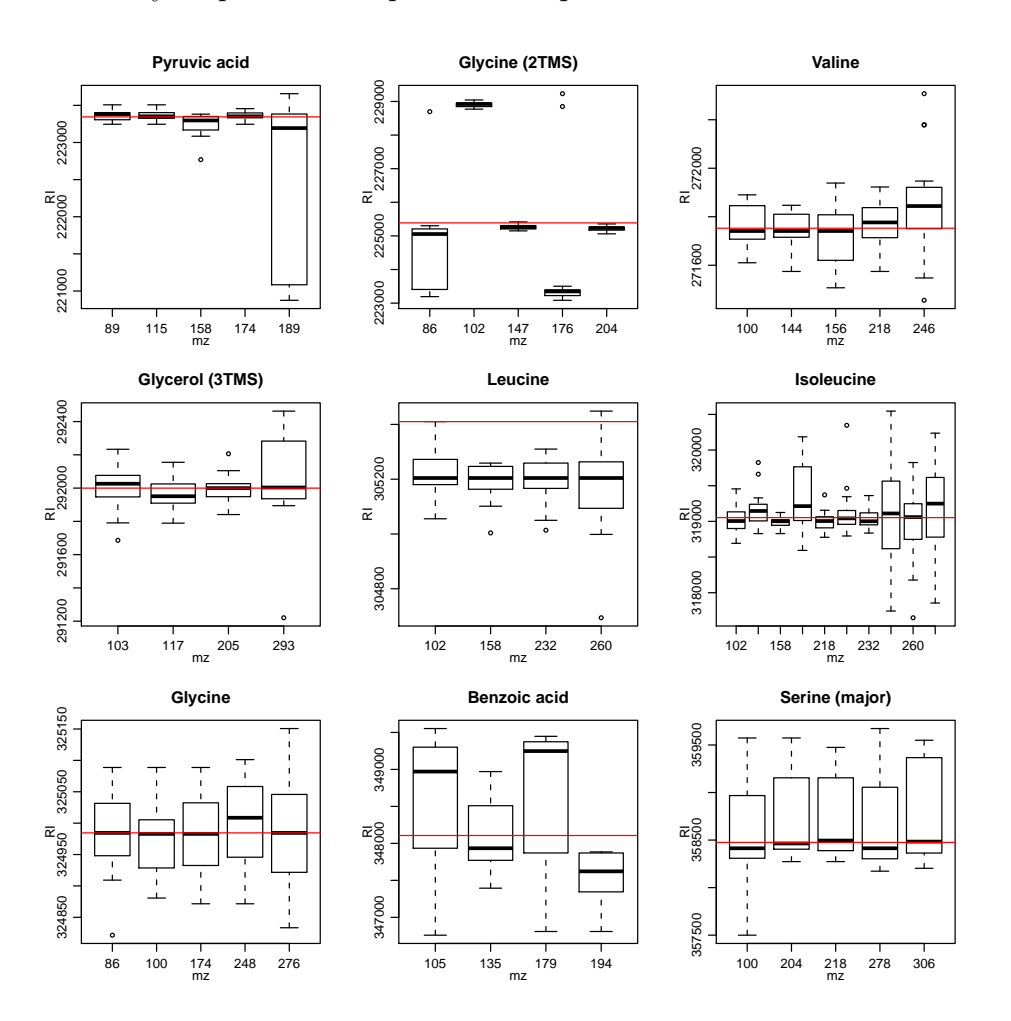

<span id="page-5-0"></span>Figure 2: RI deviation of first 9 metabolites in the library.

In the second step, the function sampleRI() searches the selective masses again, but using the updated RI and the RI deviation defined in the library object ("Win<sub>-2</sub>"). After that, the intensities of the selected masses are normalised to the median of the day, and then used to extract other masses with correlated apex profiles. The masses for which the Pearson correlation coefficient is above  $r\_thres$  are taken as metabolite markers and their RIs are averaged on a per sample basis. This average RI represents the exact position where the metabolite elutes in the respective sample, which is returned in a matrix form.

```
> cor_RI <- sampleRI(samples, lib, r_thres = 0.95,
+ method = "dayNorm")
```
The third step will look up for all the masses (selective and most abundant masses) in all the samples. This is done by the function peakFind(). It returns a  $tsMSdata$ object with the intensities and RI of every mass (rows) and every sample (columns) that were search for.

#### > peakData <- peakFind(samples, lib, cor\_RI)

The intensity and RI slots can be accessed by using the *Intensity* and retIndex methods. Each slot is a list, where every component of the list is a matrix, which is related to a metabolite in the library. There should be as many components as metabolites in the library. In every matrix, columns are samples and rows are masses.

```
> met.RI <- retIndex(peakData)
> met.Intensity <- Intensity(peakData)
> # show the intensity values of the first metabolite.
> met.Intensity[[1]]
  7235eg04 7235eg06 7235eg07 7235eg08 7235eg09 7235eg11
89 3185 7974 3211 3544 9475 2172
115 1811 4279 1652 1924 5138 1081
158 NA 1162 400 458 1139 288
174 5840 14031 5690 6414 16970 3928
189 NA 200 NA 101 250 NA
99 1131 3034 1191 1260 3658 753
100 1021 2672 1037 1046 3074 630
175 762 1828 731 795 2307 467
117 359 957 342 380 1208 225
90 NA 729 NA 301 855 170
176 239 547 234 232 729 149
116 271 1305 NA NA 1012 155
114 153 338 133 150 455 96
101 130 NA 158 182 469 83
91 178 411 172 168 503 103
  7235eg12 7235eg15 7235eg20 7235eg21 7235eg22 7235eg25
89 9373 9873 11701 3245 10407 2738
115 5112 5460 6384 1819 5662 1488
158 1122 1214 1451 410 1229 NA
174 16852 17885 20963 5826 18655 5135
189 237 248 292 88 293 65
99 3621 3793 4471 1193 3945 1027
100 3136 3269 3876 1058 3408 NA
175 2265 2443 2831 725 2501 661
117 1214 1259 1451 NA 1350 303
90 865 977 1111 252 961 241
176 729 758 926 237 780 NA
116 1185 1262 1451 NA 1193 322
```
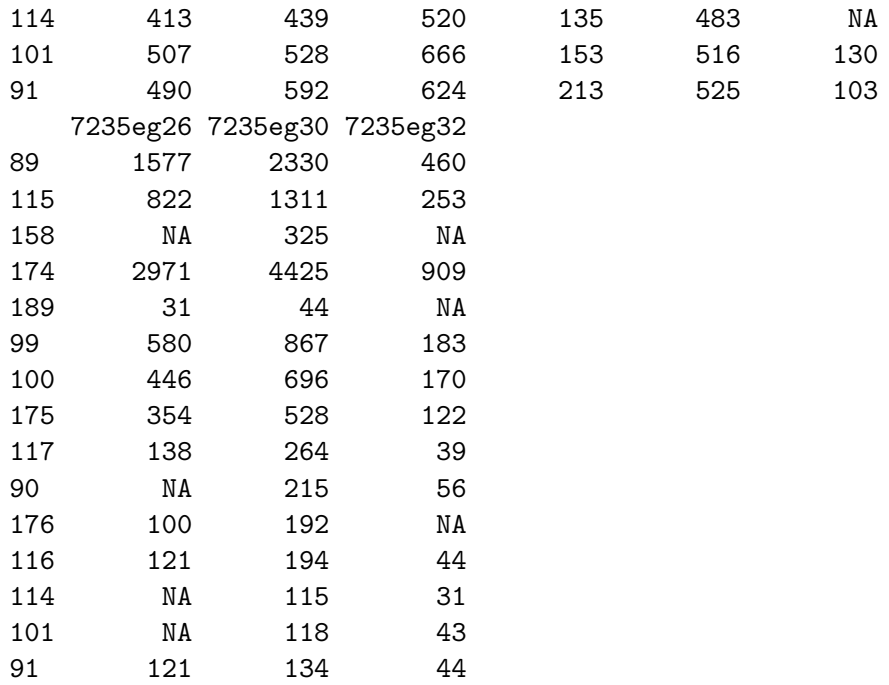

## 4 Metabolite Profile

The function Profile makes a profile of the MS data by averaging all the normalised mass intensities whose Pearson coefficient is greater that  $r_{\text{th}}$  resp.

```
> MetabProfile <- Profile(samples, lib, peakData, r_thres = 0.95,
+ method = "dayNorm")
```
A msProfile object is returned. The averaged intensities and RI matrices that can be obtained by Intensity and retIndex methods. The profile information is represented by a data.frame in the info slot (accessible by profileInfo method). The columns are:

Name The metabolite/analyte name.

Lib RI The expected RI (library RI).

Mass\_count The number of correlating masses.

Non consecutive Mass count Same as above, but not counting the consecutive masses.

**Sample\_Count\_per\_Mass** The number of samples in which a correlating mass was found. The numbers are separated by semi-colon (;) and each number corresponds to one correlating masses (same order). If all the numbers are the same, only that unique number is shown.

Masses The correlating masses.

RI The average RI.

Score all masses The similarity score calculated using the average intensity of all the masses that were searched for, regardless of whether they are correlating masses.

Score<sub>cor masses</sub> Same as above, but only correlating masses are considered.

As metabolites with similar selective masses and RIs can be present in metabolite libraries, it is necessary to reduce redundancy. This is performed by the function ProfileCleanUp which selects peaks for which the RI gap is smaller than  $timeSplit$  and computes the Pearson correlation between them. When two metabolites within such a time-group are tightly correlated (given by  $r<sub>-thres</sub>$ ) only the one with more correlated masses is retained.

```
> finalProfile <- ProfileCleanUp(MetabProfile, timeSplit = 500,
+ r_thres = 0.95)
```
The function returns a *msProfile* object. The *info* slot is similar as described above, but extra columns with a "Cor\_" preffix (e.g., "Cor\_Name") are included. They provide information about metabolite redundancy.

### 5 Peaks and Spectra Visualisation

Finally, it may be of interest to check the chromatographic peak of selected metabolites and compare the median spectra of the metabolites, i.e., the median intensities of the selected masses across all the samples, with the reference spectra of the library. There are two functions to do so: plotPeak and plotSpectra.

For example, we can compare the median spectrum of "Valine" against its spectrum reference. Here we look for the library index of "Valine" and plot the spectra comparison in a "head-tail" plot (figure [3\)](#page-9-0).

To look at the chromatographic peak of "Valine" in a given sample, we use the functions peakCDFextraction to extract the raw chromatogram and plotPeak to plot the peak (figure [4\)](#page-10-0).

Refer to the documentation of the functions plotPeak and plotSpectra for further options not covered here.

### 6 TargetSearch GUI

We provide a grahical user interface intended to facilitate the use of *TargetSearch* for users unfamiliar with R. Many parameters that would be set calling the individual  $Tar$ getSearch functions as described in this document can be set here "in one go" before running the complete analysis. A screenshot of the GUI is shown in figure [5.](#page-11-0)

```
> grep("Valine", libName(lib))
[1] 3
> plotSpectra(lib, peakData, libId = 3, type = "ht")
```
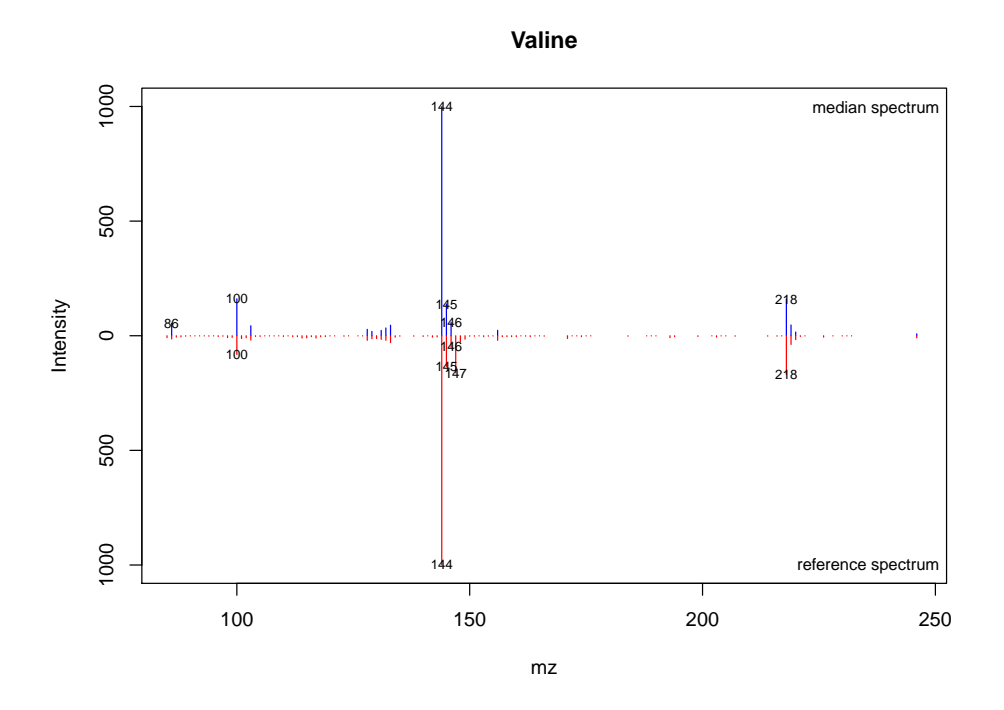

<span id="page-9-0"></span>Figure 3: Spectra comparison of "Valine"

```
> # select "Valine" top masses
> top.masses <- topMass(lib)[[3]]
> # we select the first sample
> sample.id <- 1
> cdf.file <- file.path(cdf.path, cdffiles[sample.id])
> rawpeaks <- peakCDFextraction(cdf.file, massRange = c(85,500))
> plotPeak(rawpeaks, time.range = libRI(lib)[3] + c(-2000,2000),
+ masses = top.masses, useRI = TRUE, rimTime = RImatrix[,sample.id],
+ standard = rimStandard(rimLimits), massRange = c(85, 500),
+ main = "Valine")
```
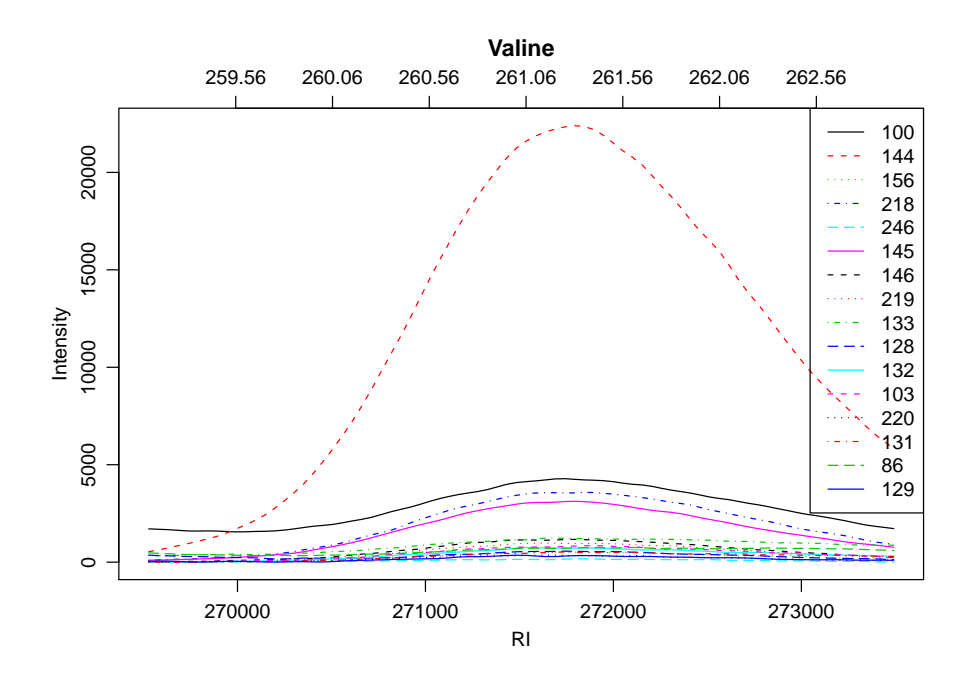

<span id="page-10-0"></span>Figure 4: Chromatographic peak of Valine.

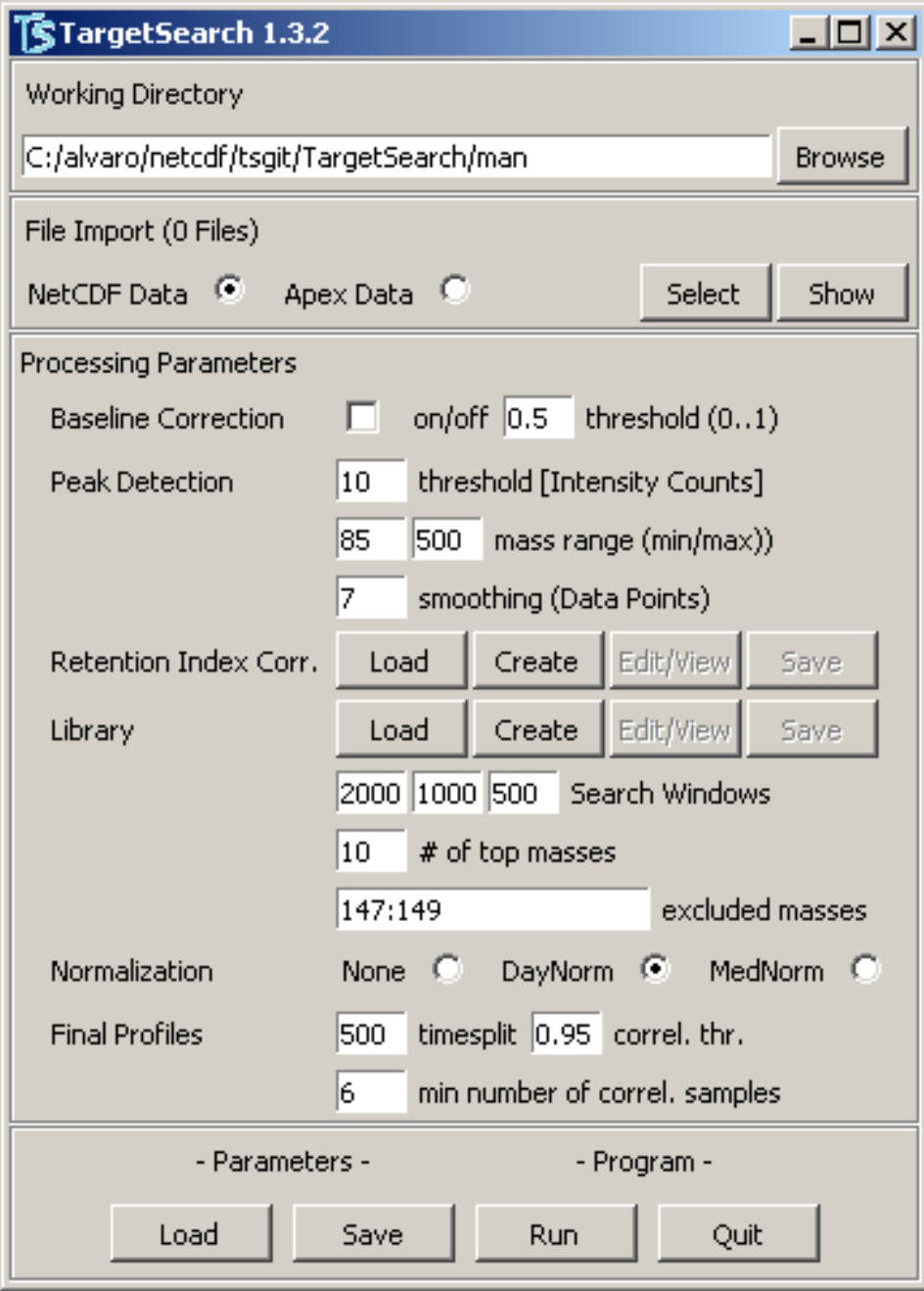

<span id="page-11-0"></span>Figure 5: The TargetSearch GUI.

This is a descript of all the GUI options.

- **Working Directory**: Use the *Browse*-button to select the folder on your hard drive containing all your GC-MS data files. The output of *TargetSearch* will be written to this folder too.
- File Import : Clicking *NetCDF Data* or *Apex Data* radio buttons will open a file select dialog. Choose the files you would like to be processed. You may check your selection pressing the Show-button.
- **Baseline Correction**: Clicking  $\omega$  of button will perform baseline correction before peak detection. If selected, the threshold parameter is a numeric value between 0 and 1. A value of one returns a baseline above the noise, 0.5 in the middle of the noise and 0 below the noise. See baselineCorrection documentation for further details.
- **Peak Detection** : *Intensity Counts threshold* defines the minimum apex intensity incorporated in the analysis. A value of 1 would include all peaks. Mass Range allows to limit the mass values  $(m/z)$  to be included in the analysis. Smoothing averages raw data to eliminate some inherent noise leading to multiple peaks otherwise.
- Retention Index Correction : Retention Index Correction is neccessary and applied only if you supply NetCDF Data (Apex Data contain already Retention Indices). You may *Load* or *Create* the search windows for your RI-Markers here.
- Library : A Library (to detect metabolites) usable by *TargetSearch* contains at least information about the metabolite 'Name', its expected 'RI' and the selective masses in its spectrum 'SEL MASS'. You may Load or Create one yourself using the respective buttons. A more detailed description of the file formats can be found in ImportLibrary. Search Windows refers to the allowed RI deviation of your metabolites which are narrowed in 3 consecutive searches. No. of top masses is the number of most abundant masses that will be selected from the spectra, besides the selected masses. ExcludeMasses is only used when masses are obtained from the spectra. For example, "126,147:149,160" means that the masses 126, 147, 148, 149, and 160 will be excluded from the analysis (unless they are used as selected masses).
- Normalization : This selects how the data will be normalized during the metabolite search. Options are  $dayNorm$ , a day based median normalization, medianNorm, normalization using the median of all the intensities of a given mass, and *none*, no normalization at all.
- Final Profiles : Here you may set the parameters used by the functions Profile and ProfileCleanUp. timesplit sets an RI window that will be used to look

for metabolites that could have been redundanly identified. correl. thr. is the correlation threshold and min. number of correlation samples is a threshold used to make sure that correlations are computed with at least said number of observations.

- **Parameters** : You may *Save* the current parameters as an \*. RData file or *Load* previously saved parameters to compare the outcome of different settings or just repeat the analysis.
- **Program** : Run starts to process all currently selected files using the current parameters and saving output to Working Directory. Quit closes the GUI.

## 7 Untargeted search

Although TargetSearch was designed to be targeted oriented, it is possible to perform untargeted searches. The basic idea is to create a library that contains evenly distributed "metabolites" in time and every "metabolite" uses the whole range of possible masses as selective masses. An example:

```
> metRI <- seq(200000, 300000, by = 5000)
> metMZ <- 85:250
> metNames <- paste("Metab",format(metRI,digits=6), sep = "_")
```
Here we define a set of metabolites located every 5000 RI units from each other in the RI range 200000-300000, with selective masses in the range of 85-300, and assign them a name. After that, we create an tsLib object.

```
> metLib <- new("tsLib", Name = metNames, RI = metRI,
+ selMass = rep(list(metMZ), length(metRI)), RIdev = c(3000, 1500, 500))
```
Now we can use this library object to perform a targetive search with this library on the E. coli samples as we did before.

```
> metLib <- medianRILib(samples, metLib)
> metCorRI <- sampleRI(samples, metLib)
> metPeakData <- peakFind(samples, metLib, metCorRI)
> metProfile <- Profile(samples, metLib, metPeakData)
> metFinProf <- ProfileCleanUp(metProfile, timeSplit = 500)
```
The metFinProf object can be used to create a new library by taking only the metabolites that have, for example, more than 5 correlating masses and using the correlating masses as selective ones.

```
> sum( profileInfo(metFinProf)$Mass_count > 5)
[1] 12
```

```
> tmp <- profileInfo(metFinProf)$Mass_count > 5
> metRI <- profileInfo(metFinProf)$RI[tmp]
> metNames <- as.character( profileInfo(metFinProf)$Name[tmp] )
> metMZ <- sapply(profileInfo(metFinProf)$Masses[tmp],
+ function(x) as.numeric(unlist(strsplit(x,";"))) )
> metLib <- new("tsLib", Name = metNames, RI = metRI,
+ selMass = metMZ, RIdev = c(1500, 750, 250))
```
After the new library object is created, the process can be repeated as shown above. Finally, by using the function writeMSP, it is possible to export the spectrum of the unknown metabolites to MSP format used by NIST mass spectra search ([http://](http://www.nist.gov/srd/mslist.htm) [www.nist.gov/srd/mslist.htm](http://www.nist.gov/srd/mslist.htm)), so the unknown spectra can be search against known metabolite spectra databases.

## References

- <span id="page-14-2"></span>D. Chang, C. D. Banack, and S. L. Shah. Robust baseline correction algorithm for signal dense NMR spectra. J. Magn. Reson., 187(2):288–292, 2007.
- <span id="page-14-3"></span>J. Kopka, N. Schauer, S. Krueger, C. Birkemeyer, B. Usadel, E. Bergmuller, P. Dormann, W. Weckwerth, Y. Gibon, M. Stitt, L. Willmitzer, A. R. Fernie, and D. Steinhauser. Gmd@csb.db: the Golm Metabolome database. *Bioinformatics*, 21(8):1635– 1638, 2005.
- <span id="page-14-1"></span>A. Luedemann, K. Strassburg, A. Erban, and J. Kopka. Tagfinder for the quantitative analysis of gas chromatography - mass spectrometry (GC-MS)-based metabolite profiling experiments. Bioinformatics, 24(5):732–737, 2008.
- <span id="page-14-0"></span>H. Van den Dool and P. D. Kratz. A generalization of retention index system including linear temperature programmed gas-liquid partition chromatography. J. Chromatography, 11(4):463–&, 1963.